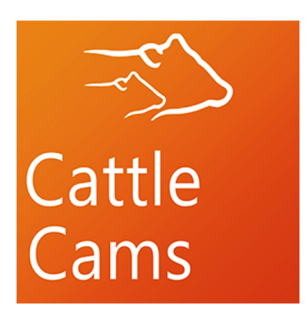

# **INSTALLATION INSTRUCTIONSANDTIPS**

#### **FromDakotaCams&CattleCams**

### **2024**

## *PLEASEREADCAREFULLY*

#### **Questions?Call 605-622-0676 or 1-885-780-2267**

**YoucanalsochatwithusatCattleCams.com**

# **ANTENNA INSTALLATION**

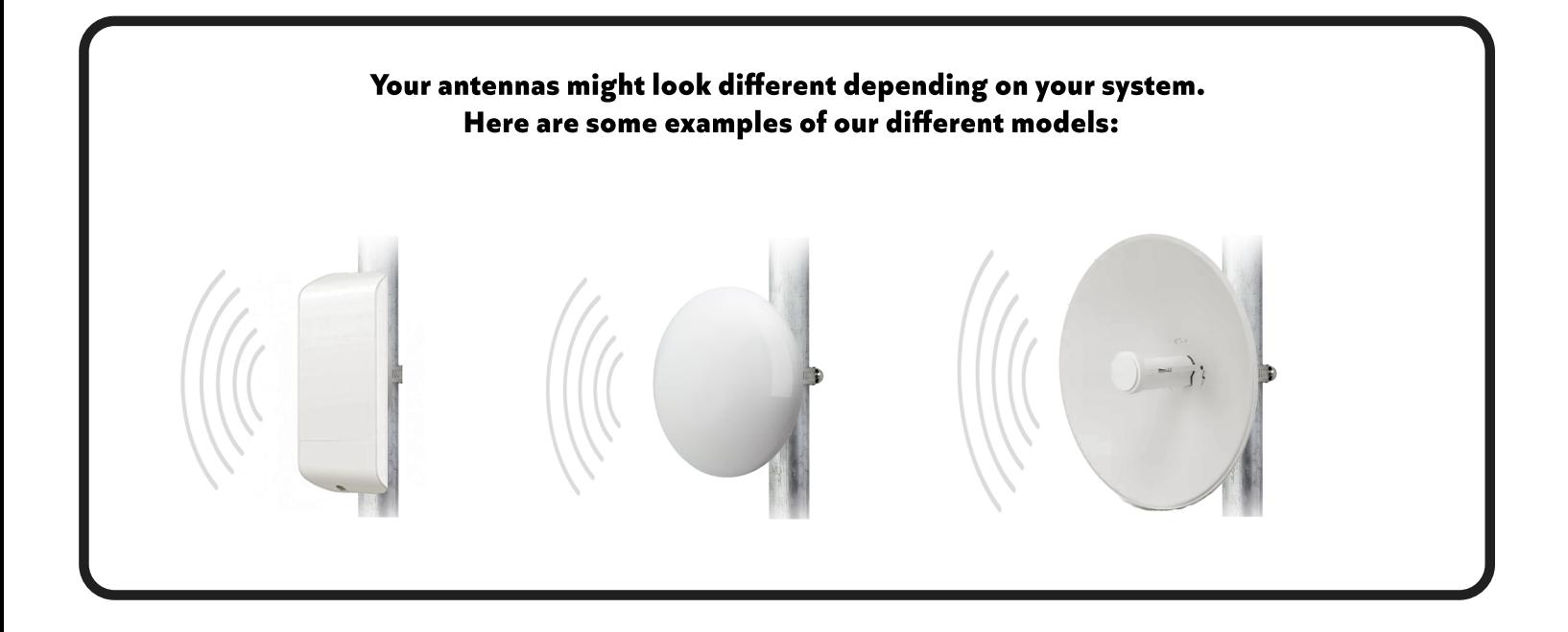

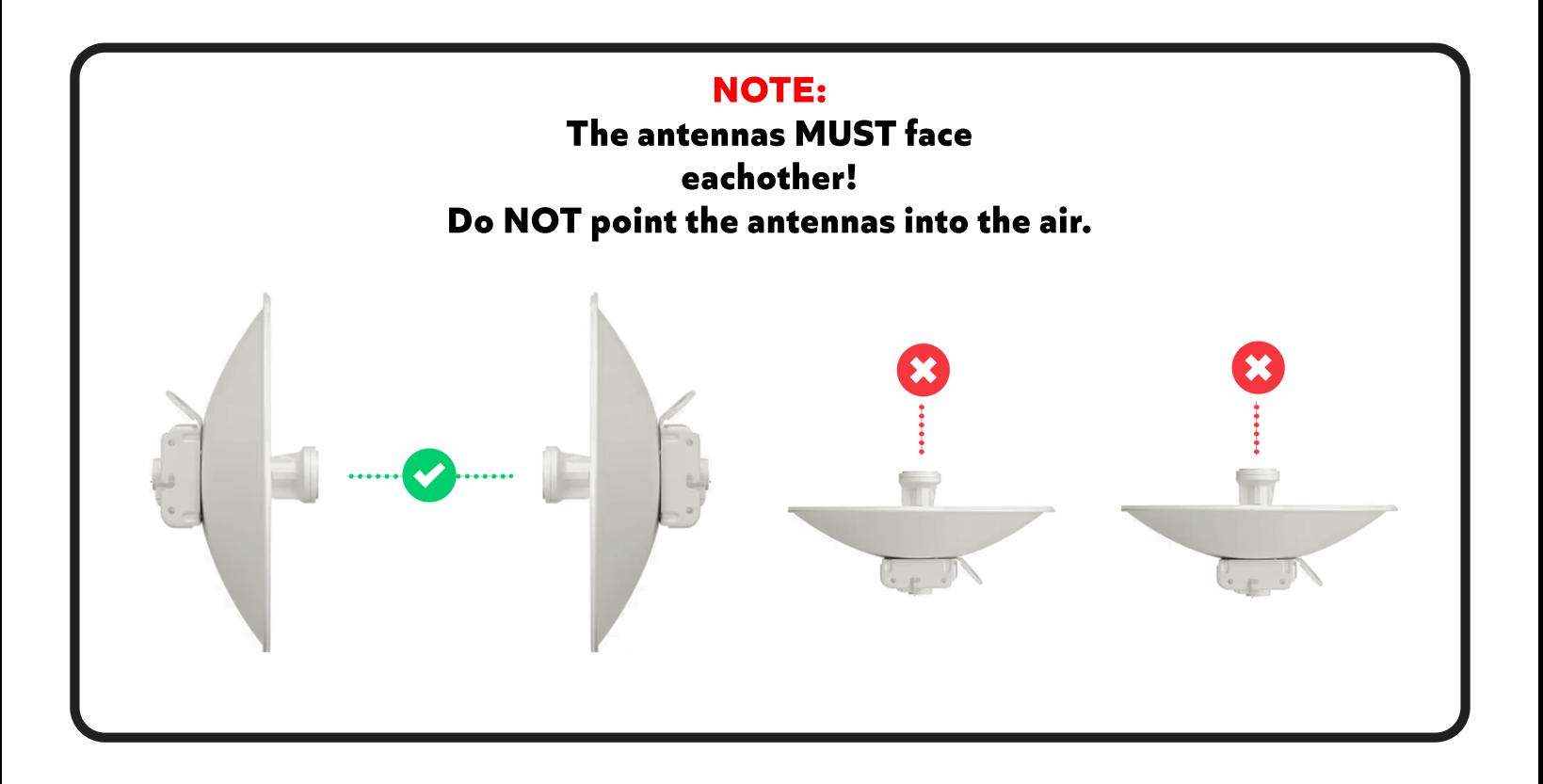

# **ANTENNA INSTALLATION (cont'd)**

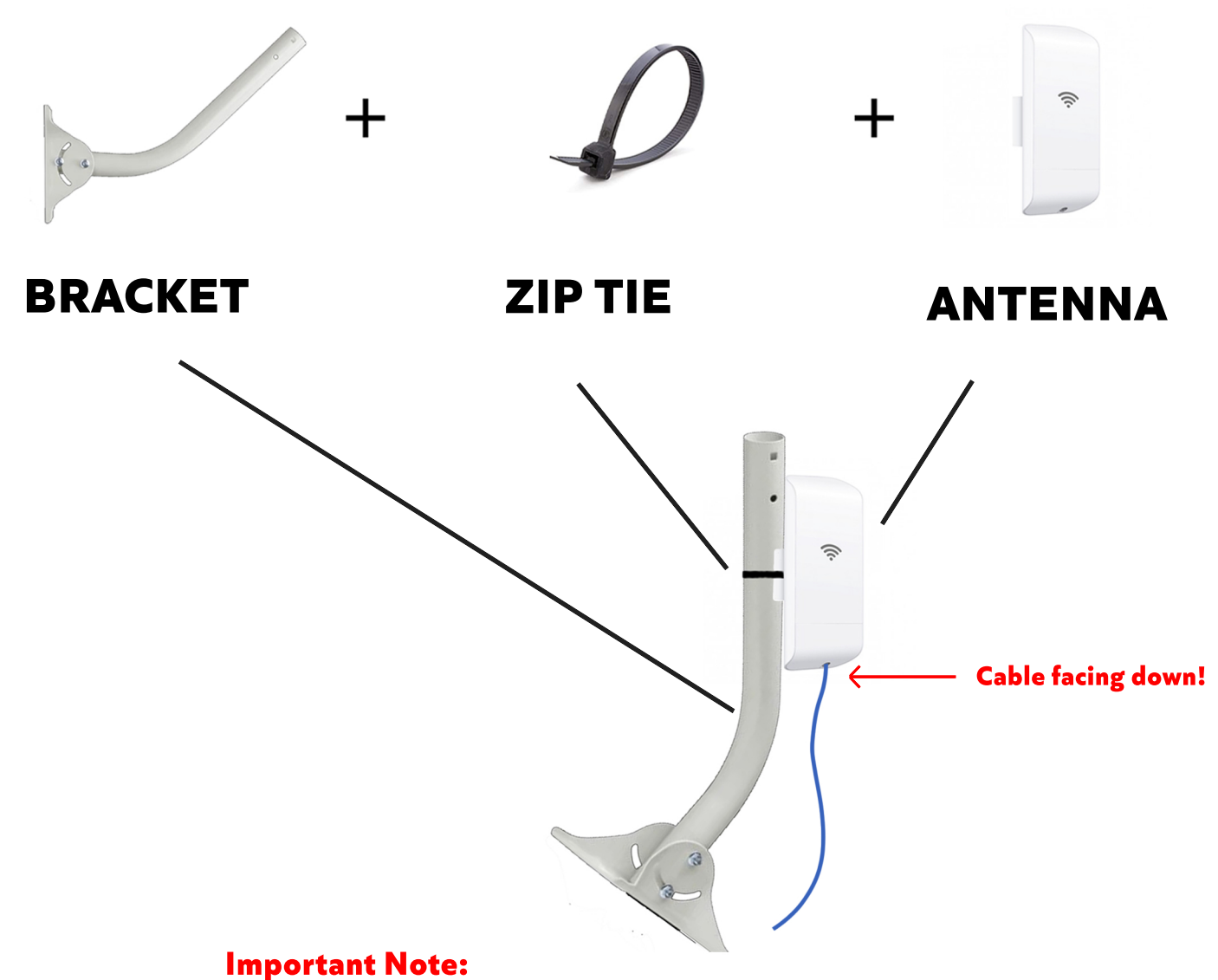

The Cable MUST be facing down on all models. Do NOT install sideways or upside down. Failure to do so will damage the antenna.

## **Camera Installation Tips**

#### 1. How to Install a Dome Camera

twist this part off to drill screws

lens should be on top

black space should be on bottom

### 2. How to Install PTZ Camera

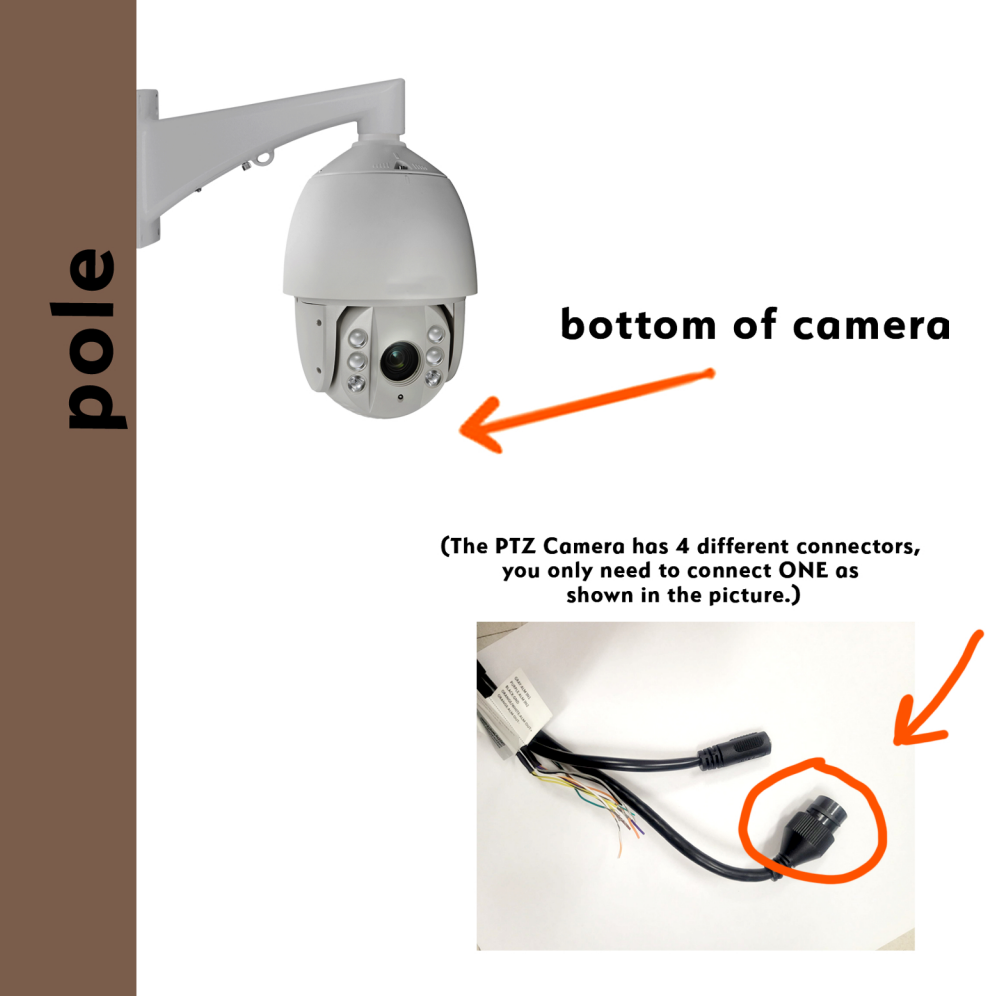

## **CABLE PROTECTION**

### **How to Install O-Ring** for camera cable ends

This is an important step to ensure prevention of corrosion in your camera system. (Failure to install this may void your warranty!)

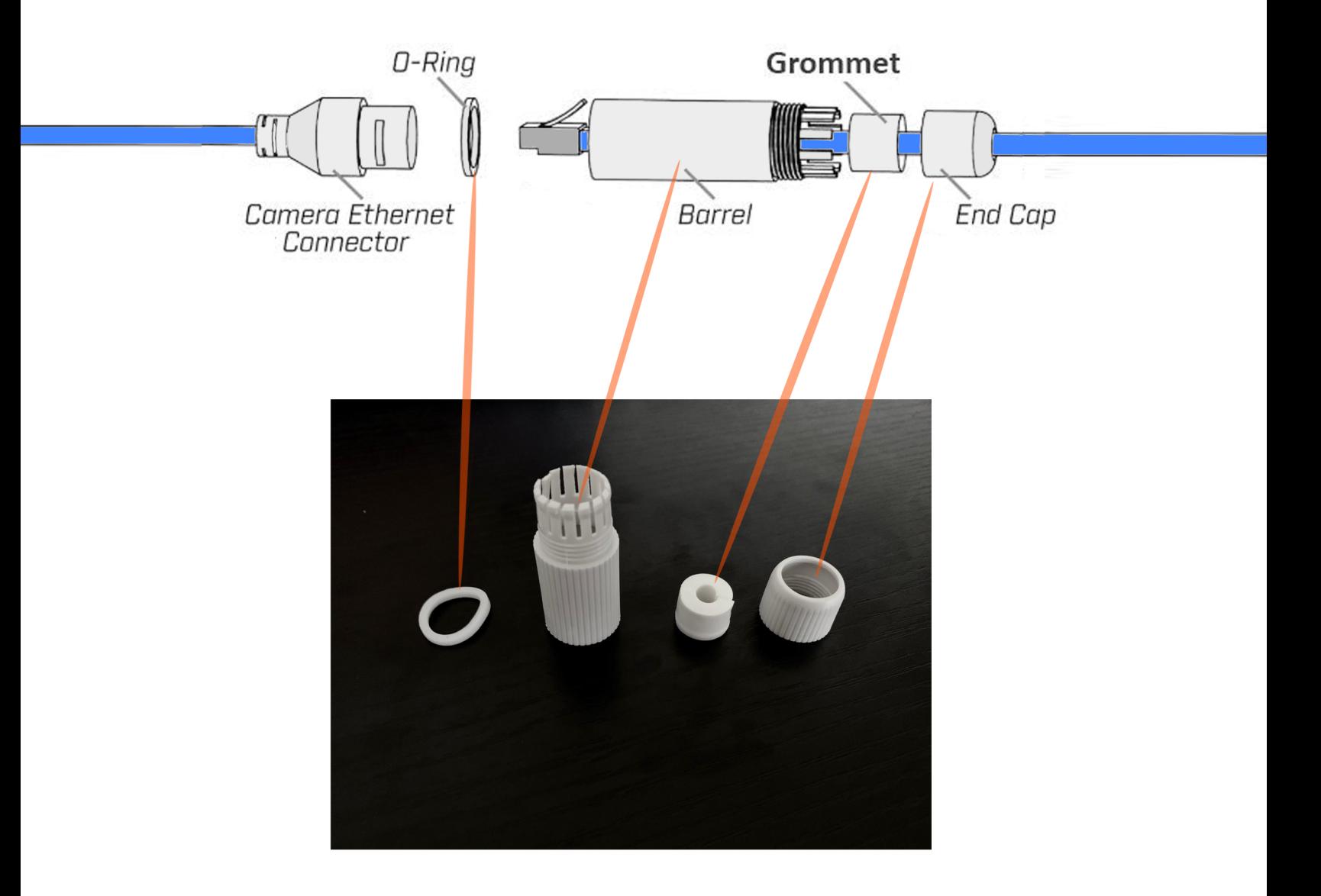

### **HouseandAntennaInstructions**

- 1. Unbox your Kit.
- **2. Find the Antenna for the house.**
- **3. Mount the Antenna on the house with provided bracket, run the cable inside.**
- 4. Find the PoE Adapter as shown below and plug into power outlet.
- **5. Plug Antenna cable into PoE Adapter port labeled "PoE."**
- **6. Plug cable from the PoE Adapter labeled "LAN," to your Internet Router.**

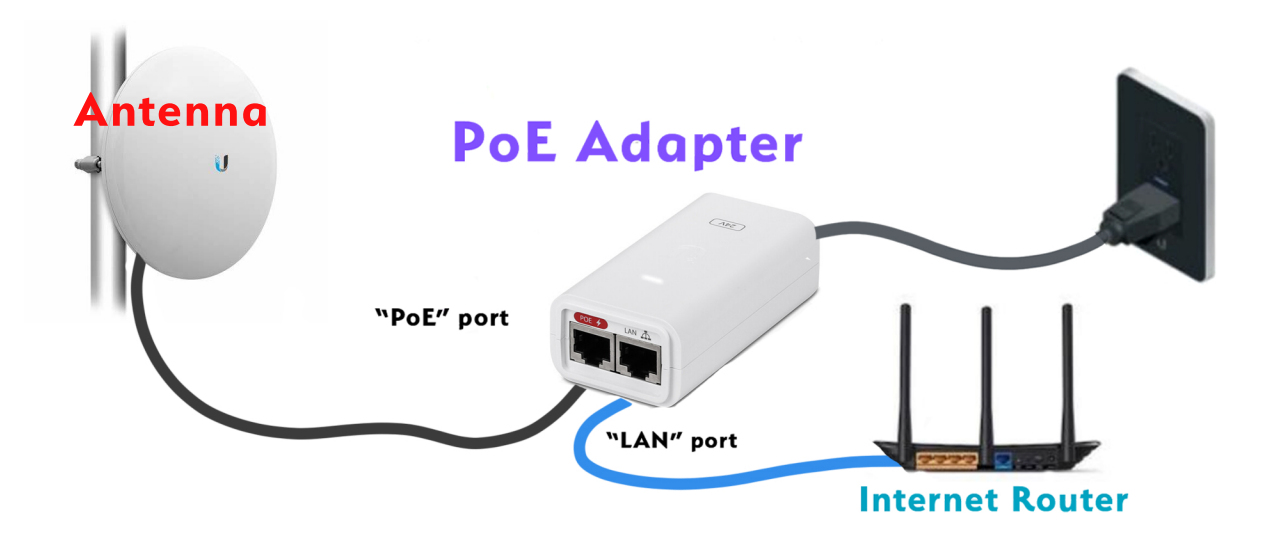

8. Now Locate the NVR (it will be about the size of a DVD Player) plug it into power. **9. Then use the extra ethernet cable and plug your NVR into your Internet Router.** 

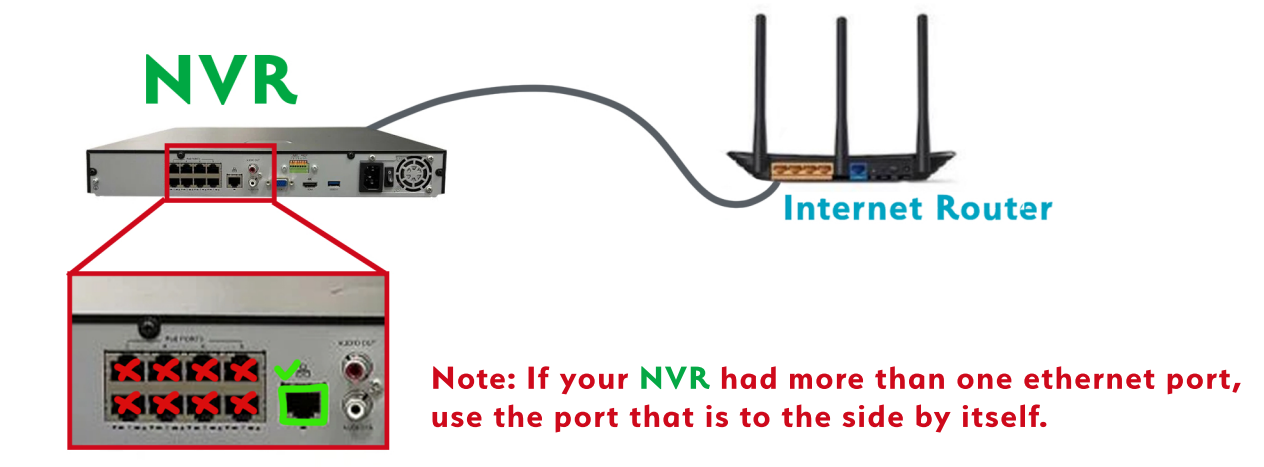

**Questions?Call 605-622-0676 or 1-885-780-2267**

# **General Installation Tips**

- **1. First Install house antenna.**
- **2.Findtheantennaforthebarnorpole**
- **3. Mount the antenna on the barn or pole.**
- **4. Locate the Control Box**
- **5.Plugcablefromthecontrolboxlabeledantennaintotheantenna.**
- **6. Locate cameras and Install them in desired Locations**
- **7. When Mounting PTZ -- PLEASE Do not lift camera by black electric cable.** Use Lanyard to lift and tie off the camera.
- **8.Plugcablefromthecontrolboxlabeledcameraintothecamera.**
- **9.** If there is more than 1 Camera repeat steps 6  $\delta$  7
- **10. Plug control box into power outlet.**

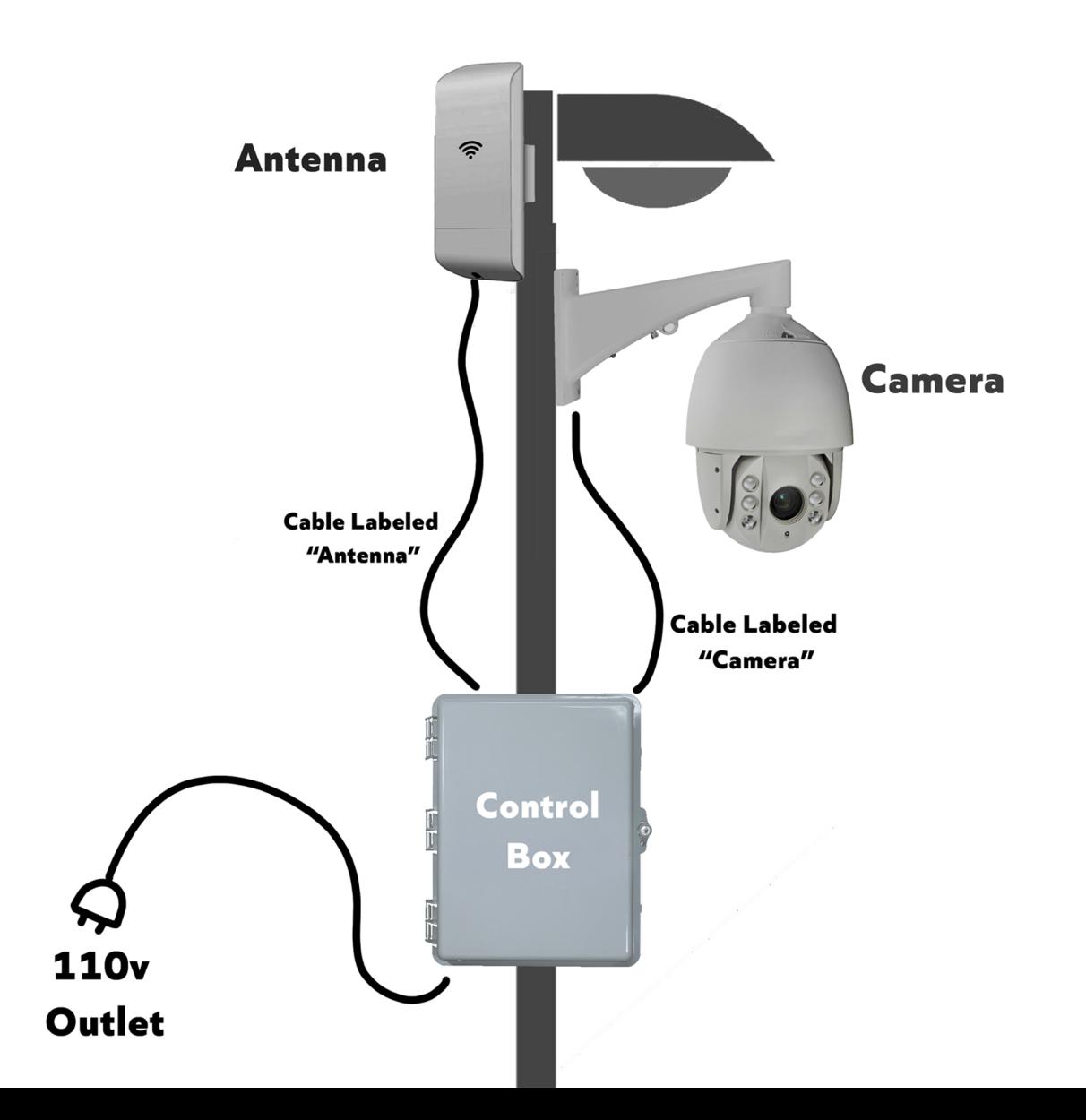

# **Setting Up Your EZView App**

**1. Open up your App Store and search for EZView. Install it. Itwillhaveoneofthesetwologos:**

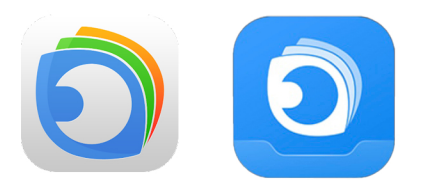

**2.Opentheappandswipetotherightuntillyou** see the "get started now" button. **Acceptanypermisionsandpoliciesitmayrequire.**

**3.Setupanewaccount,byhitting"SignUp"inthebottomleft.**

**4. Select your region and type your Email or Phone Number, Check the box at the bottom and tap Verify.** 

**5.Youwillnowgetanemailortexttoverifyyourinformation,** find it and type in the code it gives you.

**6.Nowhitthemenuinthetopleft,andselectDevices. Then tap Add. Then tap Scan.** 

**7. A QR code will be located on the NVR, usually on the bottom.** Use your phone and point the camera at the code on your DVR.

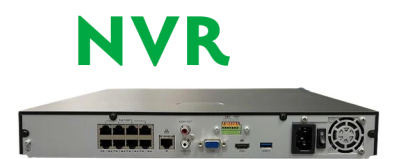

**The QR Code willlooklikethis:**

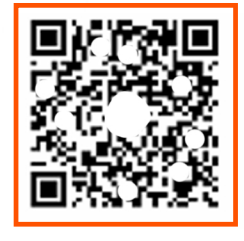

**8.Oncethedeviceisadded,youcantapStartLiveView andyourcamerasshouldcomeup!Ifnottrythesethings: Restart your App Restart your DVR Restart your Router Restart your Phone** 

If none of these solve the problem, we're happy to help! Give us a call at:

**605-622-0676 or1-885-780-2267**